## GT012 user manual

Please review the user guide before using the product so that you can use it in the right way and activate it on-line as quickly as possible.

The image shown here is indicative only. If there is inconsistency between the image and the act ual product, the actual product shall govern.

Position checking through texting, In this way, you need to tie-up with your mobile phone, for details,please see No. 3.4.

Position checking through web platform,please open the link:www.gps903.net;For details,please see No. 8.

Position checking through APP,please scan the QR code from the web platform according to your smart phone,then download,for details,please see No. 6.

Position checking through Wechat,Please scan the QR code from the web platform ,then download,for details,please see No. 7. 3.4.<br>
bugh web platform, please open the link: www.gps903.net;<br>
bugh APP, please scan the QR code from the web platform<br>
wnload, for details, please see No. 6.<br>
bugh Wechat, Please scan the QR code from the web platfc<br>
ple

Position checking through Google link,please see No.5.

#### **Accessories:**

1X device 1X charge cable 1X user manual 1x guarantee card

## **Functions:**

Real-time positioning and tracking, track replaying.historical track. Position checking through texting or on computer service platform Position checking via WeChat public account Distant control via APP in Android or Apple system cellular phone GPS+ AGPS +3LBS positioning function Vibration alarm function please see No.9. Geo-fence please see No.10.

SOS alarm Please see No.11

#### **Product Parameters:**

GSM frequencies: 850M/900M/1800M/1900M available globally GPRS:Class12,TCP/IP GPS chip:UBLOX7020 Voltage range: 3.6-4.2VDC Standby power: about 0.2mA GPS locating time:cold start=38s warm start=32s hot start=2s GPS precision: within 10m GPS sensitivity:-159DB Work environment temperature: -40℃+80℃ Work environment humidity: 20%-80%RH Dimension: 86\*55\*6mm Total weight: 36g Built in 1200mA battery can stand by 45days. nt temperature: -40°C+80°C<br>
nt humidity: 20%-80%RH<br>
5\*6<mark>mm</mark><br>
battery can stand by 45days.<br> **OPE Use**<br>
ded (25\*15mm). Any SIM card which support GSM 2G can<br>
online traffic set should be ordered.<br> **Of Sending Text Commands** 

## **Preparation before Use**

A SIM card is needed (25\*15mm).Any SIM card which support GSM 2G can work,CDMA card won't work. And online traffic set should be ordered.

## **Instructions of Sending Text Commands**

Command are normally sent to the SIM card by smart phones through editing text. The device will reply messages to indicate success.

The command letters or symbols should be English and the letters should be in capital. Please make sure that the SIM card in the GPS device has enough balance. We suggest using the exclusive GPS device traffic card.

## **1. Turn on the device by Inserting Card**

Please insert the SIM card in the right direction. When the indicator light sparkles, the device is turned on normally.

Note: when the indicator light is on, the device is turned on and will connect with platform. After successful connection, the indicator light will stop sparkling, which means that the device is in normal working condition.

Question 1: the indicator light keeps sparkling, normally caused by disconnection with the signals. Please check if the SIM card is inserted in the right place and the GPS device receives outside signals in normal condition.

After normal turn-on, the platform will upload successful positioning in 10 minutes and you can log on the website for checking.

Website : [www.gps903.net](http://www.gps903.net) (International)

Account: Device IMEI (at the back of the device cover) Original passwords: 123456

## **2.Set up the APN**

In normal situation,our device can obtain the APN automatically.

But when you log in the APP or Web platform,it shows the device is not enabled or logged off,and When you call the SIM card of the device,you can hear "dududu...,or sorry,the number you dialed is busy",it means the device is work in normal situation,but you have to set up the APN,the command is below:

APN,apn,user name,password# (with user name and password) Eg:APN,internet,123,123# APN,apn# (without user name and password) Eg:APN,cmnet# I card of the device, you can hear "dududu..., or sorry, the n<br>device is work in normal situation, but you have to set up t<br>password# (with user name and password)<br>123# (without user name and password)<br>**EP Phone Number**<br>co

### **3. Tie up with the Phone Number**

Send an command by texting "CENTER, 000000, your phone number#" to the SIM card in the device, and the device will automatically reply "CENTER OK" to indicate the setup is successful. If you receive "PASSWORD ER", that means the setup is failure.(as below)

Question 1: why tie up with the phone number?

Answer: after the tied-up, press the SOS button for 3 seconds and the device will automatically call the tied-up number. (please turn on the SOS function by sending a command texting #ST517# to the SIM card of the device,and sending #ST516# to turn off the function ) If you only need the functions of positioning and monitoring, then it's not necessary to tie up the number.Only need to open the GPRS traffic.

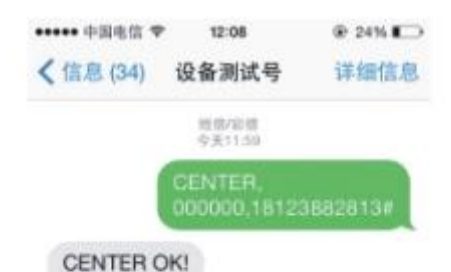

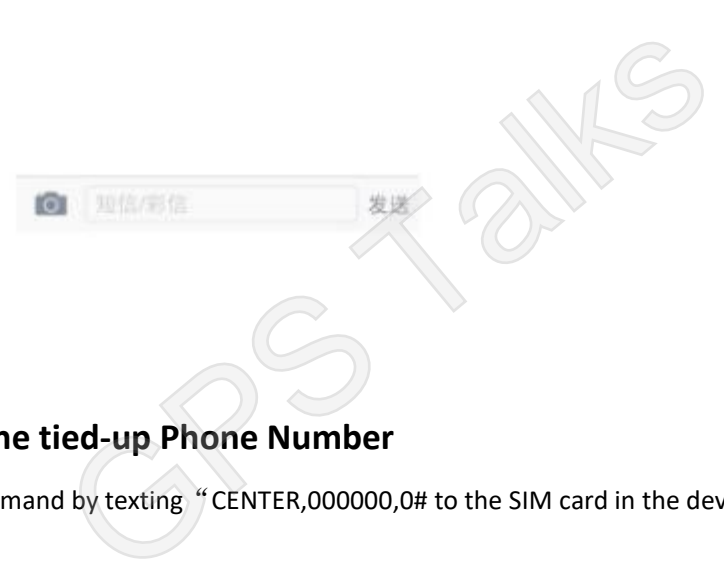

## **3.1 Cancel the tied-up Phone Number**

Send an command by texting "CENTER,000000,0# to the SIM card in the device.

## **4. Getting the Position byTexting**

Send an command by texting "123" to the SIM card in the device and the device will automatically reply the google map linkage of the position.

## **5. Getting the position by map link.**

Sending an command by texting "URL# "to the SIM card in the device and the device will automatically reply the map linkage of the location.(as below)

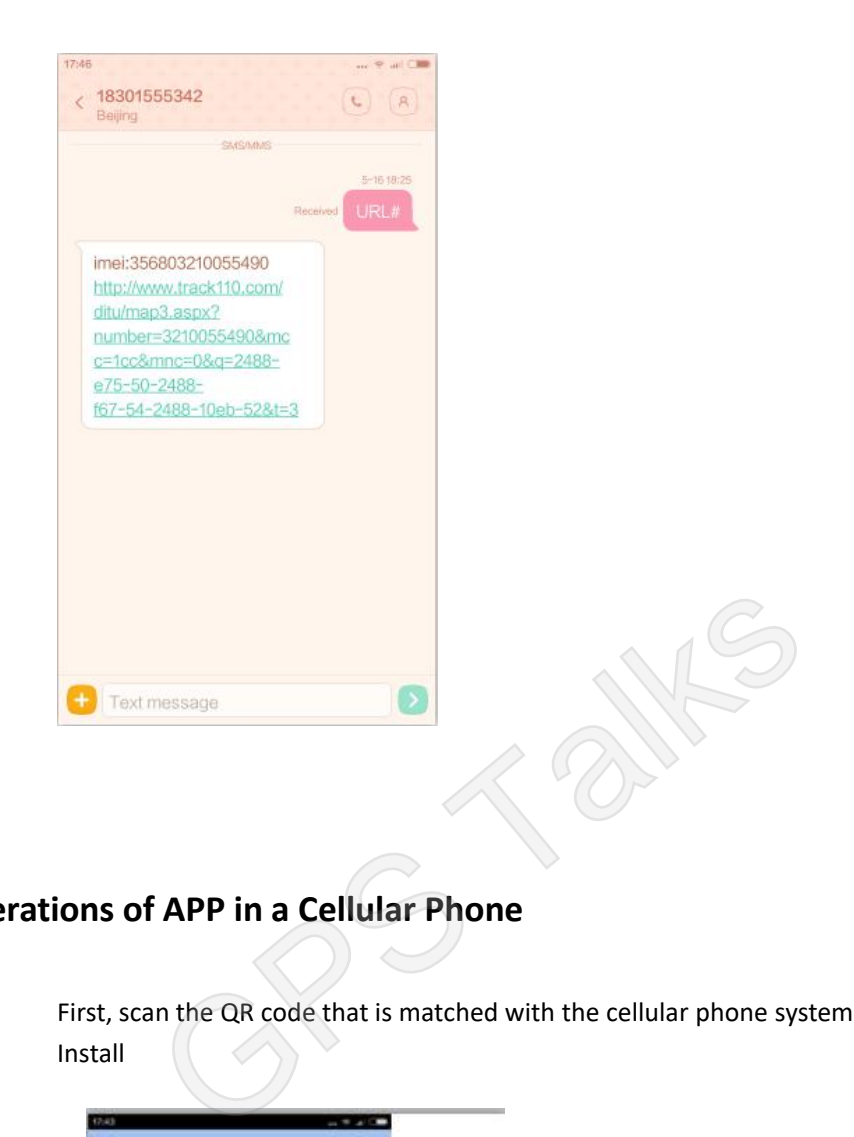

## **6. Operations of APP in a Cellular Phone**

First, scan the QR code that is matched with the cellular phone system and select Install

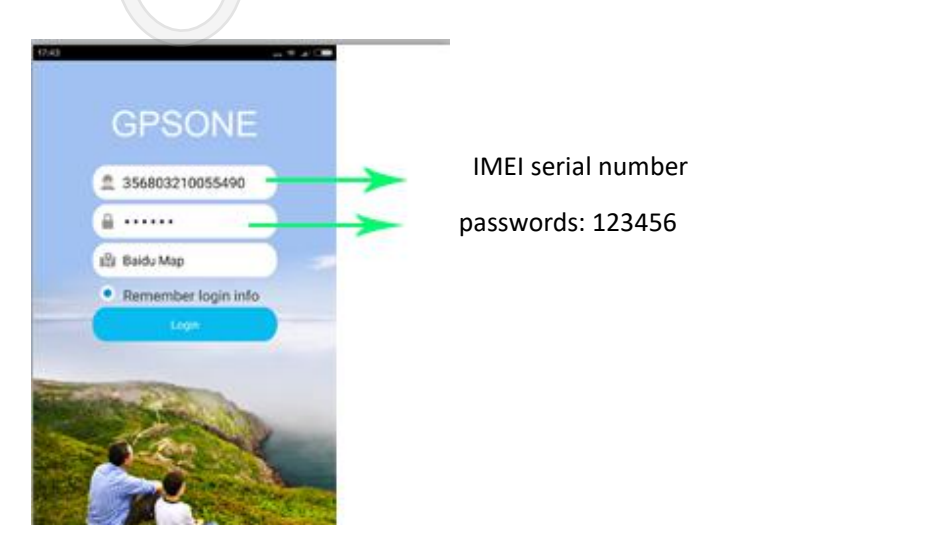

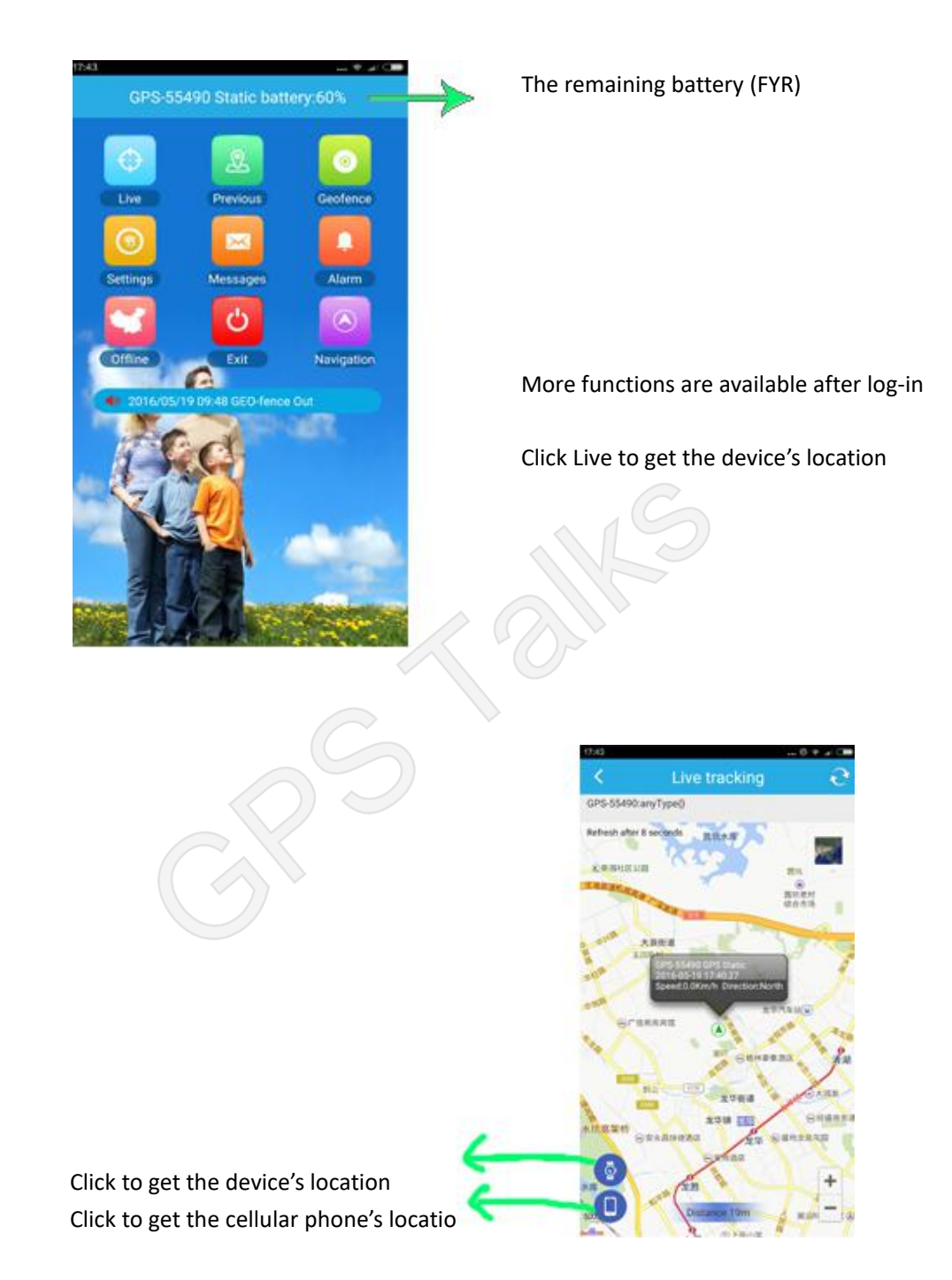

Question: Why isn't there any response after clicking the device's location or the location of the cellular phone?

Answer: When the cellular phone and the device are close to each other, it will show up as "nearby" and the two points will fuse into one instead of presenting the locations respectively. When there is a certain distance between the phone and the GPS device, the locations will show up respectively.

## **7. Check through WeChat**

First, scan the QR code of the WeChat public account or search "GPS 云服务" (GPS Cloud Service) and follow it. Second, send "@ device IMEI number #123456" to the account and it will reply that the tied-up is done.

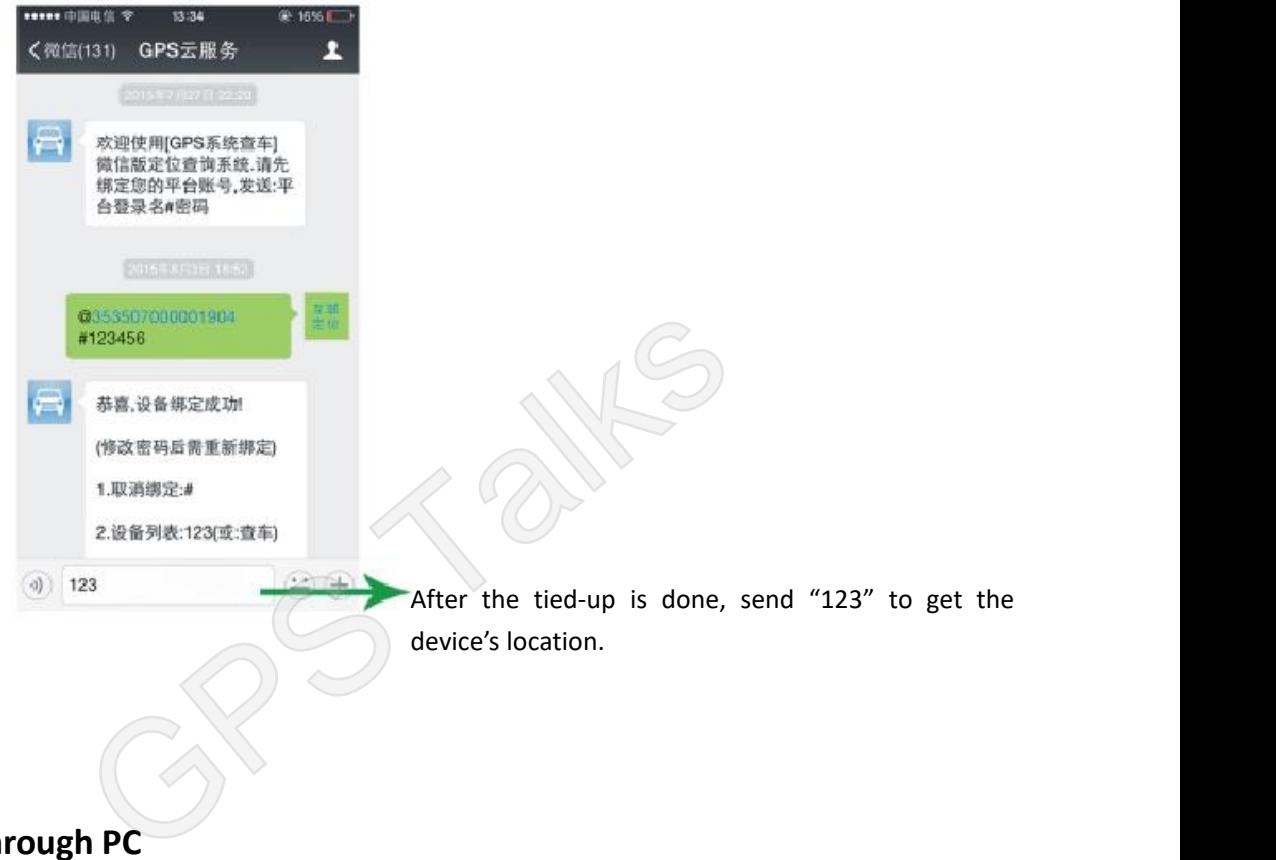

# **8. Check through PC**

Log in:www.gps903.net (International) with the IMEI number: device IMEI number and the original passwords: 123456. After the log-in is completed, the original passwords can be changed and the function of checking tracking information becomes available.

## **9.Vibration Alarm**

Send an command by texting "ZD,1#"to the SIM card of the device, If reply " ZD OK", then the vibration alarm function is turned on.

Send an command by texting"ZD,0#"to the SIM card of the device, if reply"ZD OK", Then the vibration alarm function is turned off.

(Note:the gps tracker will start to work after 1min when you get the text successfully.

## **10. Geo Fence**

An electronic fence can be set up after log-in in APP or PC. When the device comes out or in the fence after the set-up is done, it will automatically pop-up warning window (as below)

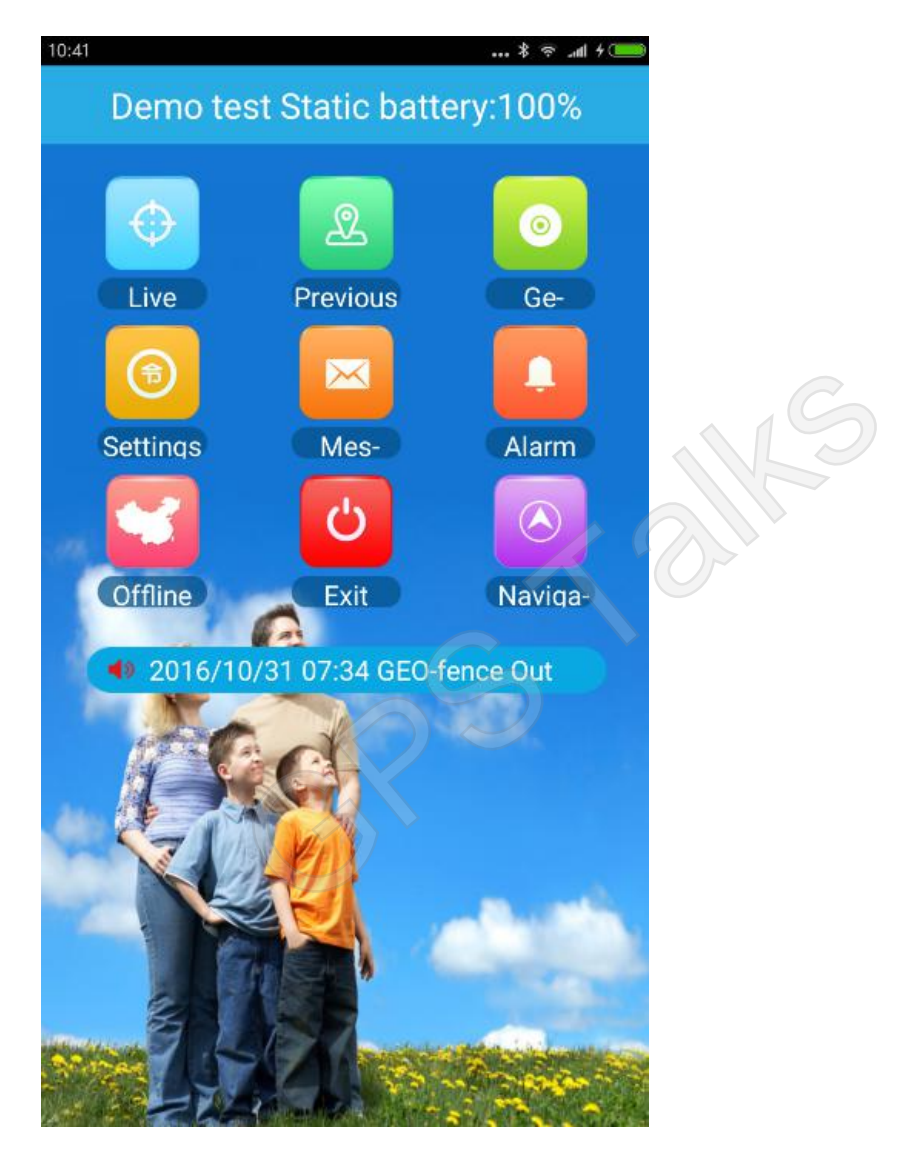

## **11.SOS alarm**

Press the SOS button in 3seconds, it will call the tied-up phone number.

Note:please turn on the SOS function by sending a command texting #ST517# to the SIM card of the device,and sending #ST516# to turn off the function.

## **12. Restore the factory settings**

Send an command by texting"reset#" to the SIM card of the device,the tracker will restore the factory settings.

(Note:please do it when the network/signal is bad,or the device was in crash or do it in unknown reasons.

## **13. GPS work status query**

Send an command by texting"#TCP#" to the SIM card of the device,it will reply as follows

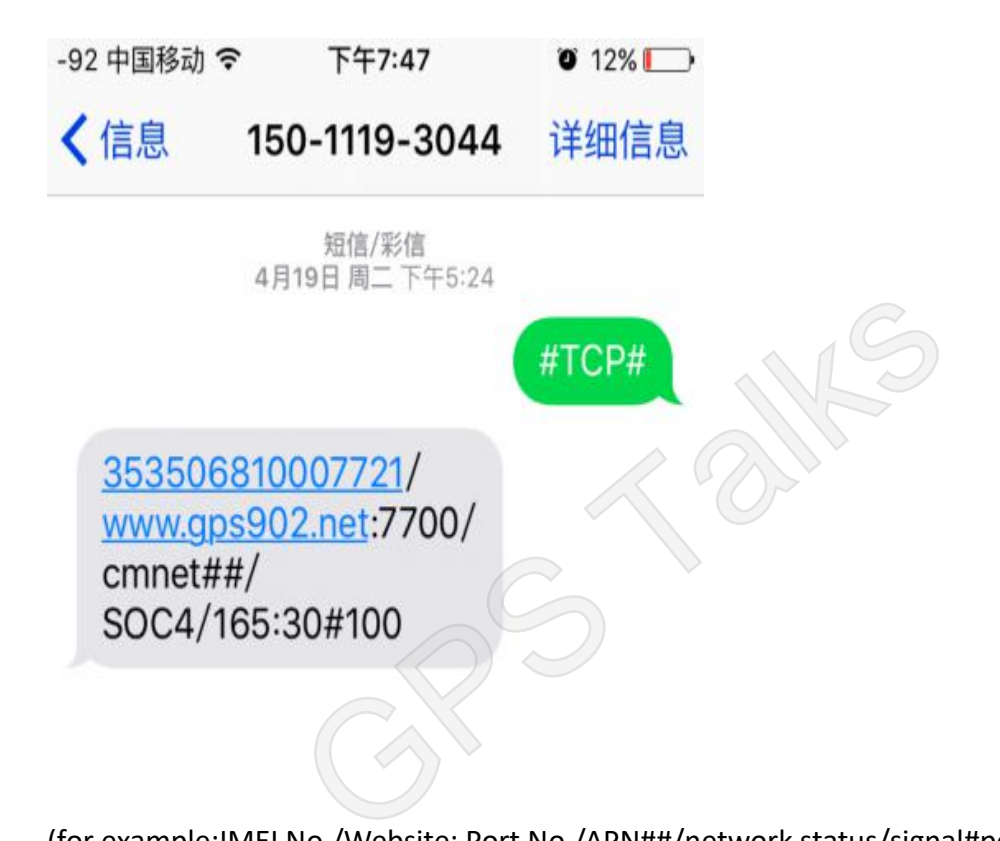

(for example:IMEI No./Website: Port No./APN##/network status/signal#power)

Please check whether the IMEI No. and the website is right. Network status: SOC4, represents it is connected with the platform. SOC1,represents it is connected with the server. SOC0,represents the SIM card may owe money.

## **How to extend the standby time:**

Many factors may affect the standby time of the device,such as the use and move frequencies.In case the standby time is too short,please change the work mode. We have three mode for change as below.

The default work mode is safe mode.

1.safe mode:The platform will upload gps location with high precision in real time,but it is very power-consuming.

2.Power-saving mode:The platform only upload LBS location and the location precise varies according to the cities where it's located.It is purely power-saving.

3.Super-long standby mode: The platform only work when you send a SMS command to obtain the location to the SIM card of the device.This is the most power-saving. You can set up the work mode in the APP or by SMS. Following is the SMS command

wkmd,2# (super-long standby mode)

wkmd,1# (power-saving mode)

wkmd,0# (safe mode)

We suggest to set up the power-saving mode in usual time. If any check is needed, text wkmd, 0# to change to safe mode to activate the function and get real-time updates since do no need to obtain the location all day in usual time.

## **Summary of Questions:**

Question 1: Why do the locations in the platform update slowly or even update nothing? Answer: When the locations stop updating, check if it's in Safe Mode. If no update in Safe Mode, send "reset#" to the SIM card of the device and the updates will be in place within about 3 minutes. **estions:**<br>
do the locations in the platform update slowly or even up<br>
ne locations stop updating, check if it's in Safe Mode. If no<br>
to the SIM card of the device and the updates will be in plat<br>
do you judge if the devic

Question 2: How do you judge if the device is working?

Answer: Call the SIM card number directly. If it returns "Sorry, the number you dialed is busy", it means the device is working in normal condition. If it returns "The number you dialed is power off or can't be reached", then it means the GPS is power off or not in the service area. The device is not working at the moment.

Question 3: What should be paid attention to in battery charging?

Answer: Charging should be and can only be done when the SIM card is inserted. In the process, the blue light will be turned on indicating the charging is on. Please don't take the electricity quantity shown in the APP as the standard. Normally the charging lasts for about 5 hours and the blue light will be off after the battery is full.

Question 4: Is the fee deducted when pick-up or texting are carried out? Answer: The fee of the traffic card attached will be deducted in dialing or texting, 0.1 yuan per message and 0.6 yuan per minute in dialing. For other cards, please consult the local operators.

Question 5: Why does the indicator light keep sparkling after the card is inserted? Answer: When the light is sparkling, please check if the card is inserted in the right direction. If it's right, then put the device outdoor or in any open area and wait for 10 minutes before it works normally with stable signal.